## **SQL Compliance Manager Menu**

The SQL Compliance Manager Menu provides users the ability to perform quick actions regarding auditing, alerting and agent activity. Users can also use the menu options to change the console display or configure the console preferences. Explore the different Menu options with the links below.

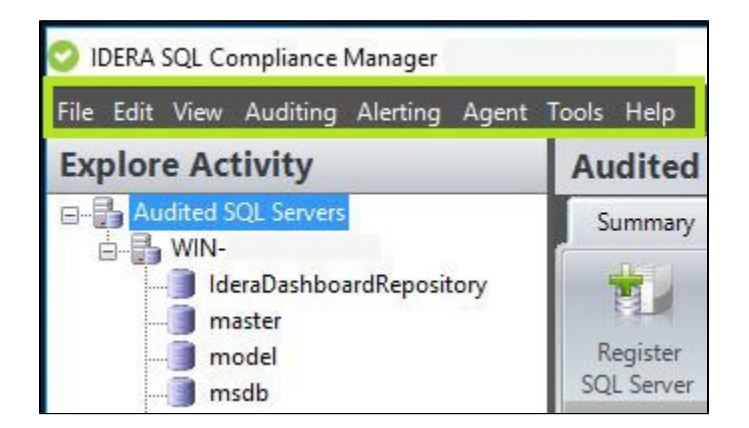

Click on the options below to learn more about each of the SQL Compliance Manager Menu options:

- [SQL Compliance Manager Menu File](https://wiki.idera.com/display/SCM58/SQL+Compliance+Manager+Menu+-+File)
- [SQL Compliance Manager Menu Edit](https://wiki.idera.com/display/SCM58/SQL+Compliance+Manager+Menu+-+Edit)
- [SQL Compliance Manager Menu View](https://wiki.idera.com/display/SCM58/SQL+Compliance+Manager+Menu+-+View)
- [SQL Compliance Manager Menu Auditing](https://wiki.idera.com/display/SCM58/SQL+Compliance+Manager+Menu+-+Auditing)
- [SQL Compliance Manager Menu Alerting](https://wiki.idera.com/display/SCM58/SQL+Compliance+Manager+Menu+-+Alerting)
- [SQL Compliance Manager Menu Agent](https://wiki.idera.com/display/SCM58/SQL+Compliance+Manager+Menu+-+Agent)
- [SQL Compliance Manager Menu Tools](https://wiki.idera.com/display/SCM58/SQL+Compliance+Manager+Menu+-+Tools)

**[IDERA](#) | [Products](#) | [Purchase](#) | [Support](#) | [Community](#) | [Resources](#) | [About Us](#) | [Legal](#)**